# Tutorial Series - GNIRS Imaging Data Reduction with DRAGONS Documentation

Release 3.0.0

Kathleen Labrie

October 2021

# Contents:

| 1 | Overview                                                                                                    | 3                          |  |  |  |
|---|----------------------------------------------------------------------------------------------------|----------------------------|--|--|--|
| 2 | Setting up and tutorial datasets 2.1 Downloading the tutorial datasets                                                                        | 5<br>5<br>5                |  |  |  |
| 3 | example 1-A: Point source through keyhole - Using the "reduce" command                                                                        |                            |  |  |  |
|   | 3.1 The dataset 3.2 Set up the Local Calibration Manager 3.3 Create file lists 3.4 Master Dark 3.5 Master Flat Field 3.6 Science Observations | 7<br>8<br>8<br>9<br>9      |  |  |  |
| 4 | Example 1-B: Point source through keyhole - Using the "Reduce" class                                                                          | 13                         |  |  |  |
|   | 4.1 The dataset 4.2 Setting up . 4.3 Create file lists 4.4 Master Dark 4.5 Master Flat Field                                                  | 13<br>14<br>15<br>16<br>17 |  |  |  |
| 5 |                                                                                                    | <b>21</b> 21               |  |  |  |
| 6 | Issues and Limitations 6.1 Missing Processed Dark Calibration Association Rules                                                               | 23<br>23<br>23<br>23       |  |  |  |
| 7 | Indices and tables                                                                                                    | 25                         |  |  |  |

## **Document ID**

PIPE-USER-117\_GNIRSImg\_DRtutorial

Contents: 1

2 Contents:

## CHAPTER 1

Overview

This is a collection of tutorials for the reduction GNIRS keyhole imaging data with DRAGONS.

GNIRS is a spectrograph. It uses a keyhole to image a small area of the sky and acquire targets. The use of the GNIRS keyhole is not recommended for imaging but it has been used in that capacity in the past when there were no other options immediately available. The quality of the data, and therefore of the reduction is somewhat unpredictable. The quality of the reduction critically depends on the quality and the availability of the calibration frames, the flat fields in particular.

In here are tutorials that you, the reader, can run and experiment with. This document comes with a downloadable data package that contains all the data you need to run the examples presented. Instructions on where to get that package and how to set things up are given in *Downloading the tutorial datasets*.

Given the limited usefulness and general usage of this keyhole imaging mode, we provide here only one example, a point source dithered observation. We show how to reduce the sequence in two different ways:

- From the terminal, using the command line. (*Example 1-A*)
- From Python, using the DRAGONS classes and functions. (Example 1-B)

| Tutorial Series - GNIRS Imaging Data Reduction with DRAGONS Documentation, Release 3.0.0 |  |  |  |  |  |  |
|------------------------------------------------------------------------------------------|--|--|--|--|--|--|
|                                                                                          |  |  |  |  |  |  |
|                                                                                          |  |  |  |  |  |  |
|                                                                                          |  |  |  |  |  |  |
|                                                                                          |  |  |  |  |  |  |
|                                                                                          |  |  |  |  |  |  |
|                                                                                          |  |  |  |  |  |  |
|                                                                                          |  |  |  |  |  |  |
|                                                                                          |  |  |  |  |  |  |
|                                                                                          |  |  |  |  |  |  |
|                                                                                          |  |  |  |  |  |  |
|                                                                                          |  |  |  |  |  |  |
|                                                                                          |  |  |  |  |  |  |
|                                                                                          |  |  |  |  |  |  |
|                                                                                          |  |  |  |  |  |  |
|                                                                                          |  |  |  |  |  |  |
|                                                                                          |  |  |  |  |  |  |
|                                                                                          |  |  |  |  |  |  |
|                                                                                          |  |  |  |  |  |  |
|                                                                                          |  |  |  |  |  |  |
|                                                                                          |  |  |  |  |  |  |
|                                                                                          |  |  |  |  |  |  |
|                                                                                          |  |  |  |  |  |  |
|                                                                                          |  |  |  |  |  |  |
|                                                                                          |  |  |  |  |  |  |
|                                                                                          |  |  |  |  |  |  |
|                                                                                          |  |  |  |  |  |  |
|                                                                                          |  |  |  |  |  |  |
|                                                                                          |  |  |  |  |  |  |
|                                                                                          |  |  |  |  |  |  |
|                                                                                          |  |  |  |  |  |  |
|                                                                                          |  |  |  |  |  |  |
|                                                                                          |  |  |  |  |  |  |
|                                                                                          |  |  |  |  |  |  |
|                                                                                          |  |  |  |  |  |  |
|                                                                                          |  |  |  |  |  |  |
|                                                                                          |  |  |  |  |  |  |
|                                                                                          |  |  |  |  |  |  |
|                                                                                          |  |  |  |  |  |  |

## Setting up and tutorial datasets

## 2.1 Downloading the tutorial datasets

All the data needed to run this tutorial are found in the tutorial's data package:

http://www.gemini.edu/sciops/data/software/datapkgs/gnirsimg\_tutorial\_datapkg-v1.tar

Download it and unpack it somewhere convenient.

```
cd <somewhere convenient>
tar xvf gnirsimg_tutorial_datapkg-v1.tar
bunzip2 gnirsimg_tutorial/playdata/*.bz2
```

The datasets are found in the subdirectory gnirsimg\_tutorial/playdata, and we will work in the subdirectory named gnirsimg\_tutorial/playground.

**Note:** All the raw data can also be downloaded from the Gemini Observatory Archive. Using the tutorial data package is probably more convenient.

# 2.2 Datasets descriptions

## 2.2.1 Dataset for example 1: Point source through the acquisition keyhole

This is a GNIRS acquisition keyhole imaging observation of a point source. The observation sequence uses dither-on-target. Dithered observations nearby in time will be used for sky subtraction of each frame.

The calibrations we use for this example include:

- Darks for the science frames
- Flats, as a sequence of lamps-on and lamps-off exposures

Here is the files breakdown. They are included in a tutorial data package. They can also be downloaded from the Gemini Observatory Archive (GOA).

| Science       |                                           |
|---------------|-------------------------------------------|
|               | N20120117S0014-33 (J-band, on-target)     |
| Science darks |                                           |
|               | N20120102S0538-547 (60 sec, like Science) |
| Flats         |                                           |
|               | N20120117S0034-41 (lamps-on)              |
|               | N20120117S0042-49 (lamps-off)             |

A note about finding the darks in the GOA. Since GNIRS is not an imager and imaging through the keyhole is done only in extreme circumstances, the archive does not have calibration association rules for the darks in this case. One needs to manually search for the darks. Here is the search that was done to find the darks for this observation sequence:

- Set a date range around the dates of the science observations. In this case we used "20120101-20120131".
- Set **Instrument** to GNIRS.
- Set **Obs.Type** to DARK.
- Set the exposure time to 60 seconds.
- On the result table, select the darks with a "Pass" setting in the "QA" column.

# Example 1-A: Point source through keyhole - Using the "reduce" command

In this example we will reduce a GNIRS keyhole imaging observation of a point source using the "" command that is operated directly from the unix shell. Just open a terminal to get started.

This observation is a simple dither on target.

## 3.1 The dataset

If you have not already, download and unpack the tutorial's data package. Refer to the *Downloading the tutorial datasets* for the links and simple instructions.

The dataset specific to this example is described in:

Dataset for example 1: Point source through the acquisition keyhole.

Here is a copy of the table for quick reference.

| Science       | N20120117S0014-33 (J-band, on-target)                         |
|---------------|---------------------------------------------------------------|
| Science darks | N20120102S0538-547 (60 sec, like Science)                     |
| Flats         | N20120117S0034-41 (lamps-on)<br>N20120117S0042-49 (lamps-off) |

## 3.2 Set up the Local Calibration Manager

DRAGONS comes with a local calibration manager and a local light weight database that uses the same calibration association rules as the Gemini Observatory Archive. This allows "" to make requests for matching **processed** calibrations when needed to reduce a dataset.

Let's set up the local calibration manager for this session.

In ~/.geminidr/, create or edit the configuration file rsys.cfg as follow:

```
[calibs]
standalone = True
database_dir = <where_the_data_package_is>/gnirsimg_tutorial/playground
```

This simply tells the system where to put the calibration database, the database that will keep track of the processed calibrations we are going to send to it.

**Note:** ~ in the path above refers to your home directory. Also, don't miss the dot in .geminidr.

Then initialize the calibration database:

```
caldb init
```

That's it. It is ready to use.

You can add processed calibrations with caldb add <filename> (we will later), list the database content with caldb list, and caldb remove <filename> to remove a file from the database (it will **not** remove the file on disk.) (See the "" documentation for more details.)

#### 3.3 Create file lists

The first step is to create input file lists. The tool "" helps with that. It uses Astrodata tags and "" to select the files and send the filenames to a text file that can then be fed to "". (See the for information about Astrodata.)

First, navigate to the playground directory in the unpacked data package.

#### 3.3.1 A list of the darks

There is only one set of 60-second darks in the data package. To create the list, one simply need to select on the DARK tag:

```
dataselect ../playdata/*.fits --tags DARK -o darks60.lis
```

If there was a need to select specifically on the 60-second darks, the command would use the exposure\_time descriptor:

```
dataselect ../playdata/*.fits --tags DARK --expr='exposure_time==60' -o darks60.lis
```

#### 3.3.2 A list for the flats

The flats are a sequence of lamp-on and lamp-off exposures. We just send all of them to one list.

```
dataselect ../playdata/*.fits --tags FLAT -o flats.lis
```

#### 3.3.3 A list for the science observations

The science frames are all the IMAGE non-FLAT frames in the data package. They are also the J filter images that are non-FLAT. And they are the ones with an object name GRB120116A. Those are all valid ways to select the science observations. Here we show all three ways as examples; of course, just one is required.

```
dataselect ../playdata/*.fits --tags IMAGE --xtags FLAT -o target.lis

dataselect ../playdata/*.fits --xtags FLAT --expr='filter_name=="J"' -o target.lis

dataselect ../playdata/*.fits --expr='object=="GRB120116A"' -o target.lis
```

Pick the one you prefer, they all yield the same list.

### 3.4 Master Dark

We first create the master dark for the science target, then add it to the calibration database. The name of the output master dark, N20120102S0538\_dark.fits, is written to the screen at the end of the process.

```
reduce @darks60.lis caldb add N20120102S0538_dark.fits
```

The @ character before the name of the input file is the "at-file" syntax. More details can be found in the documentation.

**Note:** The file name of the output processed dark is the file name of the first file in the list with \_dark appended as a suffix. This the general naming scheme used by "".

#### 3.5 Master Flat Field

A GNIRS master flat is created from a series of lamp-on and lamp-off exposures. Each flavor is stacked, then the lamp-off stack is subtracted from the lamp-on stack.

We create the master flat field and add it to the calibration database as follow:

```
reduce @flats.lis caldb add N20120117S0034_flat.fits
```

#### 3.6 Science Observations

The science target is a point source. The sequence dithers on-target, moving the source across the thin keyhole aperture. The sky frames for each science image will be the adjacent dithered frames obtained within a certain time limit. The default for GNIRS keyhole images is "within 600 seconds". This can be seen by using "":

```
showpars ../playdata/N20120117S0014.fits associateSky
```

3.4. Master Dark 9

```
Dataset tagged as set(['RAW', 'GEMINI', 'NORTH', 'SIDEREAL', 'GNIRS', 'UNPREPARED', 'IMAGE'])
Settable parameters on 'associateSky':
_____
Name
                      Current setting
suffix
                    '_skyAssociated'
                                        Filename suffix
                                        Maximum association time (seconds)
time
                    600.0
       Valid Range = [0,inf)
distance
                   1.0
                                        Minimum association distance (arcsec)
       Valid Range = [0,inf)
min_skies
                    3
                                        Minimum number of sky frames to associate
       Valid Range = [0,inf)
                                        Maximum number of sky frames to associate
max_skies
                   None
       Valid Range = [1,inf)
use_all
                    False
                                        Use all frames as skies?
```

Both the master dark and the master flat are in our local calibration database. For any other Gemini facility instrument, they would both be retrieved automatically by the calibration manager. However, GNIRS not being an imager, and the keyhole being normally used only for acquisition, it turns out that there are no calibration association rules between GNIRS keyhole images and darks. This is a recently discovered limitation that we plan to fix in a future release. In the meantime, we are not stuck, we can simply specify the dark on the command line. The flat will be retrieved automatically.

```
reduce @target.lis --user_cal processed_dark:N20120102S0538_dark.fits
```

The output stack units are in electrons (header keyword BUNIT=electrons). The output stack is stored in a multi-extension FITS (MEF) file. The science signal is in the "SCI" extension, the variance is in the "VAR" extension, and the data quality plane (mask) is in the "DQ" extension.

Below are a raw image (top) and the final stacked image (bottom). The stack keeps all the pixels and is never cropped to only the common area. Of course the areas covered by less than the full stack of images will have a lower signal-to-noise.

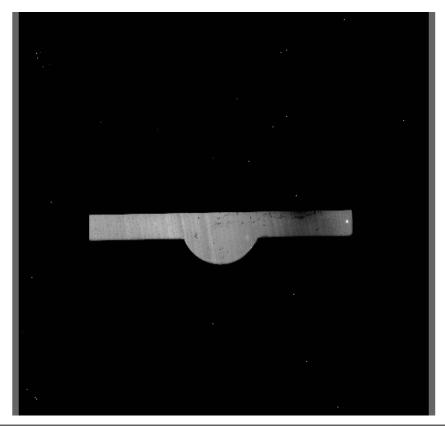

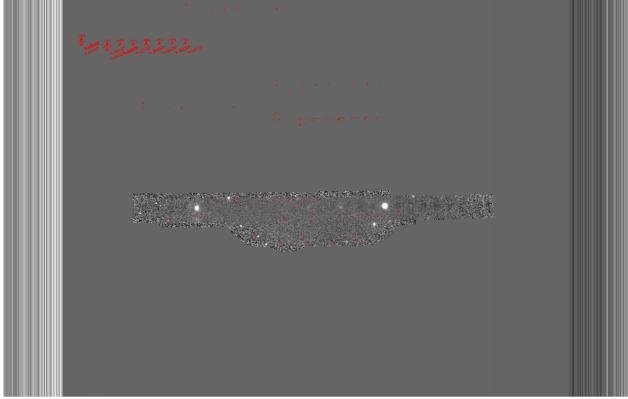

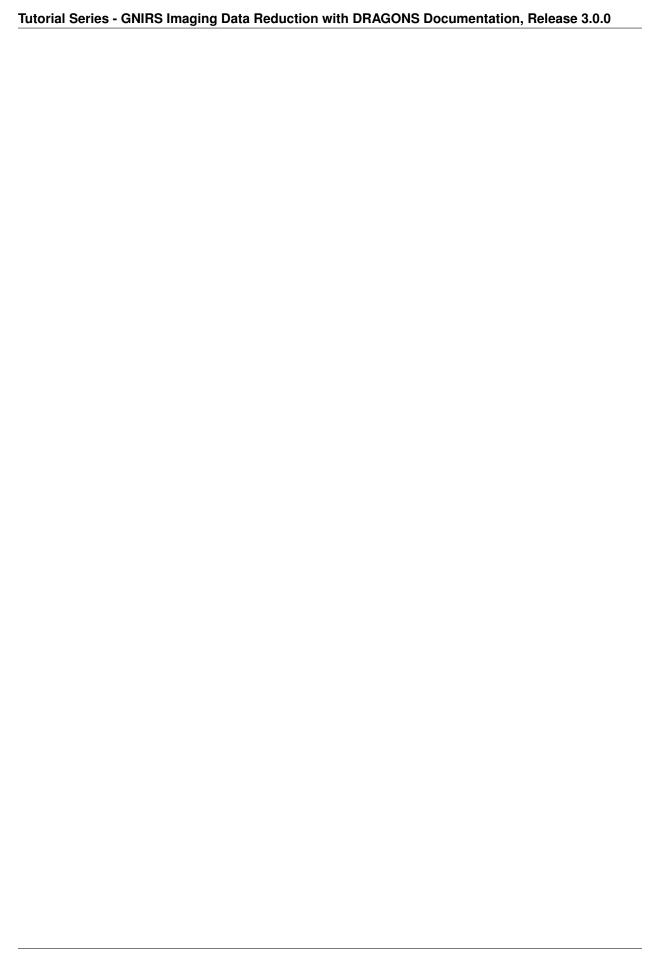

## Example 1-B: Point source through keyhole - Using the "Reduce" class

A reduction can be initiated from the command line as shown in *Example 1-A: Point source through keyhole - Using the "reduce" command* and it can also be done programmatically as we will show here. The classes and modules of the RecipeSystem can be accessed directly for those who want to write Python programs to drive their reduction. In this example we replicate the command line reduction from Example 1-A, this time using the Python interface instead of the command line. Of course what is shown here could be packaged in modules for greater automation.

## 4.1 The dataset

If you have not already, download and unpack the tutorial's data package. Refer to *Downloading the tutorial datasets* for the links and simple instructions.

The dataset specific to this example is described in:

Dataset for example 1: Point source through the acquisition keyhole.

Here is a copy of the table for quick reference.

| Science       | N20120117S0014-33 (J-band, on-target)                         |
|---------------|---------------------------------------------------------------|
| Science darks | N20120102S0538-547 (60 sec, like Science)                     |
| Flats         | N20120117S0034-41 (lamps-on)<br>N20120117S0042-49 (lamps-off) |

## 4.2 Setting up

First, navigate to the playground directory in the unpacked data package.

The first steps are to import libraries, set up the calibration manager, and set the logger.

### 4.2.1 Importing Libraries

```
import glob

# DRAGONS imports
from recipe_system.reduction.coreReduce import Reduce
from recipe_system import cal_service
from gempy.adlibrary import dataselect
```

Importing print\_function is for compatibility with the Python 2.7 print statement. If you are working with Python 3, it is not needed, but importing it will not break anything.

The dataselect module will be used to create file lists for the darks, the flats and the science observations. The cal\_service package is our interface to the local calibration database. Finally, the Reduce class is used to set up and run the data reduction.

### 4.2.2 Setting up the logger

We recommend using the DRAGONS logger. (See also Double messaging issue.)

```
from gempy.utils import logutils
logutils.config(file_name='gnirs_tutorial.log')
```

## 4.2.3 Set up the Local Calibration Manager

DRAGONS comes with a local calibration manager and a local light weight database that uses the same calibration association rules as the Gemini Observatory Archive. This allows the Reduce instance to make requests for matching **processed** calibrations when needed to reduce a dataset.

Let's set up the local calibration manager for this session.

In ~/.geminidr/, edit the configuration file rsys.cfg as follow:

```
[calibs]
standalone = True
database_dir = <where_the_data_package_is>/gnirsimg_tutorial/playground
```

This tells the system where to put the calibration database, the database that will keep track of the processed calibration we are going to send to it.

**Note:** The tilde (~) in the path above refers to your home directory. Also, mind the dot in .geminidr.

The calibration database is initialized and the calibration service is configured like this:

```
caldb = cal_service.CalibrationService()
caldb.config()
caldb.init()
cal_service.set_calservice()
```

The calibration service is now ready to use. If you need more details, check the "" documentation in the Recipe System User Manual.

## 4.3 Create file lists

The next step is to create input file lists. The tool dataselect helps with that. It uses Astrodata tags and descriptors to select the files and store the filenames to a Python list that can then be fed to the Reduce class. (See the for information about Astrodata and for a list of .)

The first list we create is a list of all the files in the playdata directory.

```
all_files = glob.glob('../playdata/*.fits')
all_files.sort()
```

We will search that list for files with specific characteristics. We use the all\_files list as an input to the function dataselect.select\_data(). The function's signature is:

```
select_data(inputs, tags=[], xtags=[], expression='True')
```

We show several usage examples below.

#### 4.3.1 A list for the darks

There is only one set of 60-second darks in the data package. To create the list, one simply need to select on the DARK tag:

```
darks60 = dataselect.select_data(all_files, ['DARK'])
```

If there was a need to select specifically on the 60-second darks, the command would use the exposure\_time descriptor:

```
darks60 = dataselect.select_data(
    all_files,
    ['DARK'],
    [],
    dataselect.expr_parser('exposure_time==60')
    )
```

**Note:** All expression need to be processed with dataselect.expr\_parser.

#### 4.3.2 A list for the flats

The flats are a sequence of lamp-on and lamp-off exposures. We just send all of them to one list.

4.3. Create file lists 15

```
flats = dataselect.select_data(all_files, ['FLAT'])
```

#### 4.3.3 A list for the science observations

The science frames are all the IMAGE non-FLAT frames in the data package. They are also the J filter images that are non-FLAT. And they are the ones with an object name GRB120116A. Those are all valid ways to select the science observations. Here we show all three ways as examples; of course, just one is required.

```
target = dataselect.select_data(all_files, ['IMAGE'], ['FLAT'])
26
27
   # Or ...
   target = dataselect.select_data(
        all_files,
30
        [],
31
        ['FLAT']
32
        dataselect.expr_parser('filter_name=="J"')
33
34
35
   # Or...
36
37
   target = dataselect.select_data(
       all_files,
38
        [],
39
40
        [],
        dataselect.expr_parser('object=="GRB120116A"')
```

Pick the one you prefer, in this case, they all yield the same list.

## 4.4 Master Dark

We first create the master dark for the science target, then add it to the calibration database. The name of the output master dark is N20120102S0538\_dark.fits. The output is written to disk and its name is stored in the Reduce instance. The calibration service expects the name of a file on disk.

```
reduce_darks = Reduce()
reduce_darks.files.extend(darks60)
reduce_darks.runr()

caldb.add_cal(reduce_darks.output_filenames[0])
```

The Reduce class is our reduction "controller". This is where we collect all the information necessary for the reduction. In this case, the only information necessary is the list of input files which we add to the files attribute. The Reduce.runr{} method is where the recipe search is triggered and where it is executed.

**Note:** The file name of the output processed dark is the file name of the first file in the list with \_dark appended as a suffix. This the general naming scheme used by the Recipe System.

## 4.5 Master Flat Field

A GNIRS master flat is created from a series of lamp-on and lamp-off exposures. Each flavor is stacked, then the lamp-off stack is subtracted from the lamp-on stack.

We create the master flat field and add it to the calibration database as follow:

```
reduce_flats = Reduce()
reduce_flats.files.extend(flats)
reduce_flats.runr()

caldb.add_cal(reduce_flats.output_filenames[0])
```

## 4.6 Science Observations

The science target is a point source. The sequence dithers on-target, moving the source across the thin keyhole aperture. The sky frames for each science image will be the adjacent dithered frames obtained within a certain time limit. The default for GNIRS keyhole images is "within 600 seconds". This can be seen by using the "" command-line tool:

```
showpars ../playdata/N20120117S0014.fits associateSky
Dataset tagged as set(['RAW', 'GEMINI', 'NORTH', 'SIDEREAL', 'GNIRS', 'UNPREPARED', 'IMAGE'])
Settable parameters on 'associateSky':
Name
                       Current setting
suffix
                    '_skvAssociated'
                                        Filename suffix
time
                    600.0
                                        Maximum association time (seconds)
       Valid Range = [0,inf)
                                        Minimum association distance (arcsec)
distance
                    1.0
       Valid Range = [0,inf)
min_skies
                    3
                                        Minimum number of sky frames to associate
       Valid Range = [0,inf)
max_skies
                    None
                                        Maximum number of sky frames to associate
       Valid Range = [1,inf)
                    False
                                        Use all frames as skies?
use_all
```

Both the master dark and the master flat are in our local calibration database. For any other Gemini facility instrument, they would both be retrieved automatically by the calibration manager. However, GNIRS not being an imager, and the keyhole being normally used only for acquisition, it turns out that there are no calibration association rules between GNIRS keyhole images and darks. This is a recently discovered limitation that we plan to fix in a future release. In the meantime, we are not stuck, we can simply specify the dark on the command line. The flat will be retrieved automatically.

```
from recipe_system.utils.reduce_utils import normalize_ucals
mycalibrations = ['processed_dark:N20120102S0538_dark.fits']

reduce_target = Reduce()
reduce_target.files.extend(target)
ucals_dict = normalize_ucals(reduce_target.files, mycalibrations)
reduce_target.ucals = ucals_dict
reduce_target.runr()
```

The output stack units are in electrons (header keyword BUNIT=electrons). The output stack is stored in a multi-extension FITS (MEF) file. The science signal is in the "SCI" extension, the variance is in the "VAR" extension, and the data quality plane (mask) is in the "DQ" extension.

4.5. Master Flat Field 17

Below are a raw image (top) and the final stacked image (bottom). The stack keeps all the pixels and is never cropped to only the common area. Of course the areas covered by less than the full stack of images will have a lower signal-to-noise.

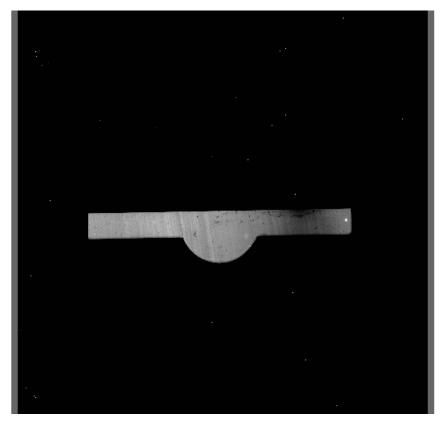

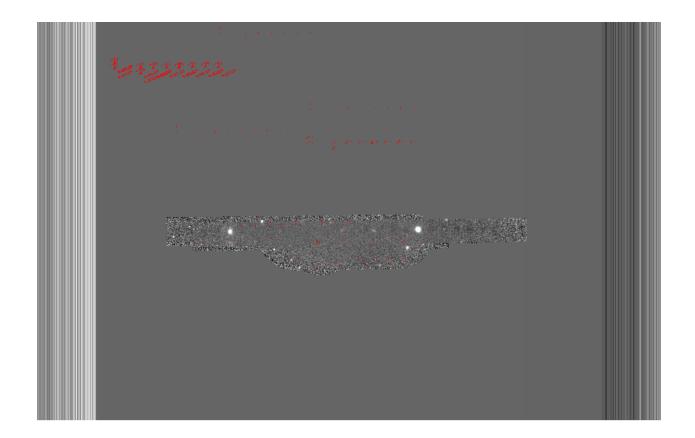

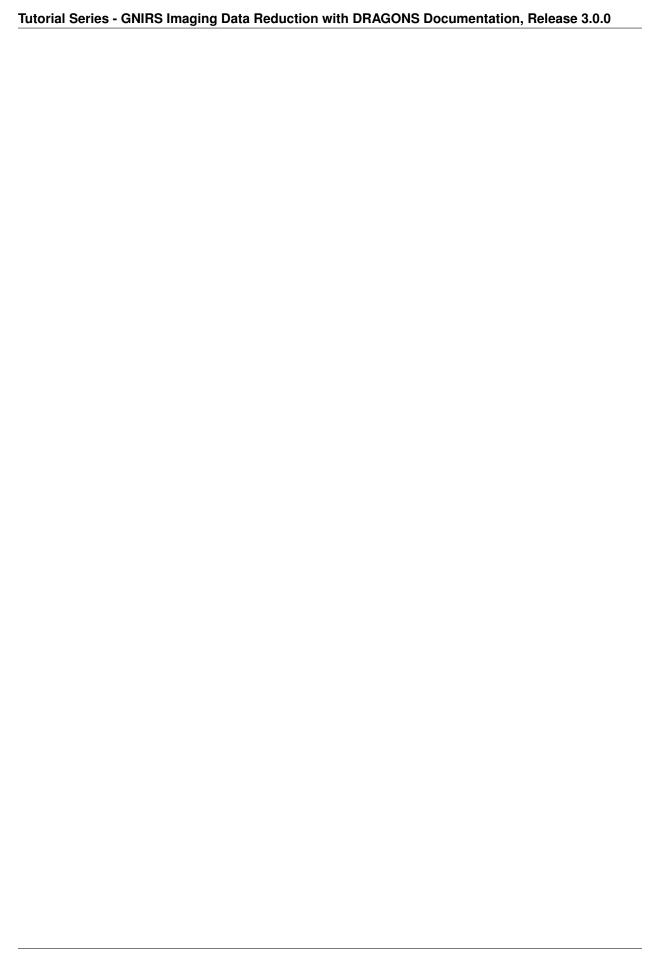

# CHAPTER 5

Tips and Tricks

This is a collection of tips and tricks that can be useful for reducing different data, or to do it slightly differently from what is presented in the example.

## 5.1 Bypassing automatic calibration association

We can think of two reasons why a user might want to bypass the calibration manager and the automatic processed calibration association. The first is to override the automatic selection, to force the use of a different processed calibration than what the system finds. The second is if there is a problem with the calibration manager and it is not working for some reason.

Whatever the specific situation, the following syntax can be used to bypass the calibration manager and set the input processed calibration yourself:

```
$ reduce @target.lis --user_cal processed_dark:N20120102S0538_dark.fits processed_

→flat:N20120117S0034_flat.fits
```

The list of recognized processed calibration is:

- processed\_arc
- · processed\_bias
- · processed\_dark
- · processed\_flat
- · processed\_fringe
- · processed\_standard

| Tutorial Series - GNIRS Imaging Data Reduction with DRAGONS Documentation, Release 3.0.0 |
|------------------------------------------------------------------------------------------|
|                                                                                          |
|                                                                                          |
|                                                                                          |
|                                                                                          |
|                                                                                          |
|                                                                                          |
|                                                                                          |
|                                                                                          |
|                                                                                          |
|                                                                                          |
|                                                                                          |
|                                                                                          |
|                                                                                          |
|                                                                                          |
|                                                                                          |
|                                                                                          |
|                                                                                          |
|                                                                                          |
|                                                                                          |
|                                                                                          |
|                                                                                          |
|                                                                                          |
|                                                                                          |
|                                                                                          |
|                                                                                          |
|                                                                                          |
|                                                                                          |
|                                                                                          |
|                                                                                          |
|                                                                                          |
|                                                                                          |
|                                                                                          |
|                                                                                          |
|                                                                                          |

Issues and Limitations

## 6.1 Missing Processed Dark Calibration Association Rules

GNIRS not being an imager, and the keyhole being normally used only for acquisition, it turns out that there are no calibration association rules between GNIRS keyhole images and darks. This is recently discovered limitation that we plan to fix in a future release. In the meantime, the user can simply specify the dark on the command line as shown in the previous chapter in the *Bypassing automatic calibration association* section.

## **6.2 Memory Issues**

Some primitives use a lot of RAM memory and they can cause a crash. Memory management in Python is notoriously difficult. The DRAGONS's team is constantly trying to improve memory management within astrodata and the DRAGONS recipes and primitives. If an "Out of memory" crash happens to you, if possible for your observation sequence, try to run the pipeline on fewer images at the time, like for each dither pattern sequence separately.

Then to align and stack the pieces, run the alignAndStack recipe:

```
$ reduce @list_of_stacks -r alignAndStack
```

For GNIRS, this issue is very rare given that the GNIRS detector is fairly small and also rarely used for imaging, but it could happen when trying to reduce a very large number of frames in one go.

## 6.3 Double messaging issue

If you run Reduce without setting up a logger, you will notice that the output messages appear twice. To prevent this behaviour set up a logger. This will send one of the output stream to a file, keeping the other on the screen. We recommend using the DRAGONS logger located in the logutils module and its config() function:

```
from gempy.utils import logutils
logutils.config(file_name='gnirs_tutorial.log')
```

| <b>Tutorial Series</b> | - GNIRS Imaging | <b>Data Reduction</b> | n with DRAGON | S Documentation | n, Release 3.0.0 |
|------------------------|-----------------|-----------------------|---------------|-----------------|------------------|
|                        |                 |                       |               |                 |                  |
|                        |                 |                       |               |                 |                  |
|                        |                 |                       |               |                 |                  |
|                        |                 |                       |               |                 |                  |
|                        |                 |                       |               |                 |                  |
|                        |                 |                       |               |                 |                  |
|                        |                 |                       |               |                 |                  |
|                        |                 |                       |               |                 |                  |
|                        |                 |                       |               |                 |                  |
|                        |                 |                       |               |                 |                  |
|                        |                 |                       |               |                 |                  |
|                        |                 |                       |               |                 |                  |
|                        |                 |                       |               |                 |                  |
|                        |                 |                       |               |                 |                  |
|                        |                 |                       |               |                 |                  |
|                        |                 |                       |               |                 |                  |
|                        |                 |                       |               |                 |                  |
|                        |                 |                       |               |                 |                  |
|                        |                 |                       |               |                 |                  |
|                        |                 |                       |               |                 |                  |
|                        |                 |                       |               |                 |                  |
|                        |                 |                       |               |                 |                  |
|                        |                 |                       |               |                 |                  |
|                        |                 |                       |               |                 |                  |
|                        |                 |                       |               |                 |                  |
|                        |                 |                       |               |                 |                  |
|                        |                 |                       |               |                 |                  |
|                        |                 |                       |               |                 |                  |
|                        |                 |                       |               |                 |                  |
|                        |                 |                       |               |                 |                  |
|                        |                 |                       |               |                 |                  |
|                        |                 |                       |               |                 |                  |
|                        |                 |                       |               |                 |                  |
|                        |                 |                       |               |                 |                  |
|                        |                 |                       |               |                 |                  |
|                        |                 |                       |               |                 |                  |
|                        |                 |                       |               |                 |                  |
|                        |                 |                       |               |                 |                  |
|                        |                 |                       |               |                 |                  |
|                        |                 |                       |               |                 |                  |
|                        |                 |                       |               |                 |                  |
|                        |                 |                       |               |                 |                  |
|                        |                 |                       |               |                 |                  |
|                        |                 |                       |               |                 |                  |
|                        |                 |                       |               |                 |                  |

# $\mathsf{CHAPTER}\ 7$

# Indices and tables

- genindex
- modindex
- search